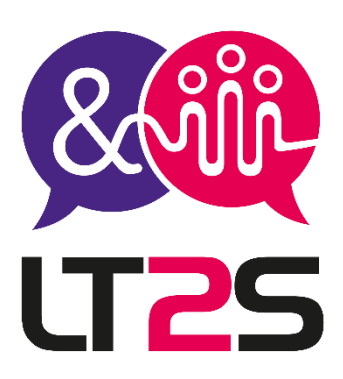

La liberté d'apprendre à votre rythme

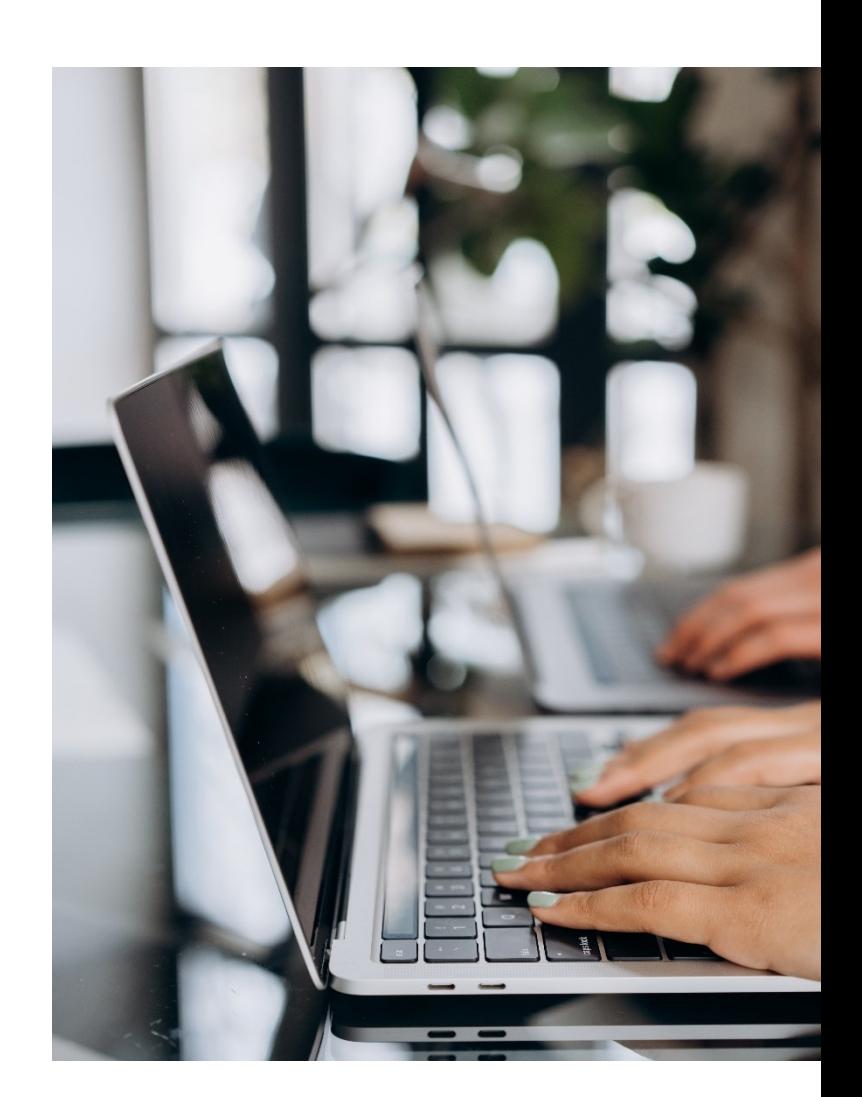

# **Catalogue - 2024**

# **Formations Bureautique**

Distanciel & Présentiel

**Tél. 07.52.66.59.15 - E-mail [: contact@lt2s.fr](mailto:contact@lt2s.fr) – www.lt2s.fr SIRET N° 52426280500012 – Enregistré sous le numéro d'activité 84691868069 auprès du Préfet de la Région Auvergne-Rhône-Alpes (ceci n'est pas un numéro d'agrément Art. L.6352-12 et L.6353-13 du code du travail) Mise à jour 23/11/2023 – V2.0**

**LT2S** 

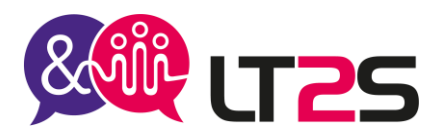

# **Certificat bureautique - Excel**

# **Durée**

14 heures – 2 jours **Référence** : EXCEL02 **Code RS6289**

**Tarif** : selon le programme défini – Nous consulter **Tarif groupe** : sur demande

### **Public**

Particuliers, Demandeurs d'emploi, salariés, dirigeants

**Accessible aux personnes porteuses d'un handicap :** Nous mettons à votre disposition une organisation personnalisée et adaptée afin de suivre la formation dans les meilleures conditions. Nous contacter pour la mise en place de votre parcours au 07.52.66.59.15 ou par mail : [contact@lt2s.fr](mailto:contact@lt2s.fr)

### **Format**

Cours individuel ou en groupe

### **Prérequis**

Connaître l'environnement Windows Avoir suivi la formation Excel – Niveau Débutant ou avoir les bases de connaissances Excel.

### **Évaluations :**

- Avant la formation : test de positionnement afin de connaître le niveau du stagiaire à l'aide d'un questionnaire transmis par mail ou en ligne. Évaluation continue pendant la formation avec retour sur les pratiques afin d'orienter le parcours si nécessaire
- Évaluation valuation à chaud à la fin du parcours : exercices, mises en situation
- Attestation individuelle de fin de formation
- Évaluation à froid (3 mois après la fin de la formation)

### **Formation certifiante**

À la fin de votre parcours, vous pourrez évaluer votre niveau de compétence avec la certification ENI. Cet examen est inclus dans le prix de la formation.

### **Objectifs de la formation**

Acquérir les bases du logiciel Excel

Concevoir des tableaux et les exploiter

Mettre en forme et imprimer les tableaux

Maîtriser cet outil de gestion afin de gagner du temps et disposer de données de gestion complètes et fiables.

Maîtriser les formules, les calculs, les fonctions de recherche et de logique.

Mettre en évidence ses résultats de façon claire grâce à la mise en forme conditionnelle et avec les tableaux et graphiques croisés dynamiques.

**LT2S -** 147 rue de la Comète – 69210 EVEUX **Lieu** : à distance, en présentiel (sur le site de l'entreprise, en espace coworking), en formation hybride

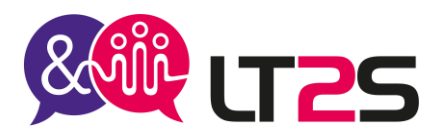

### **1- SE FAMILIARISER AVEC L'ENVIRONNEMENT DE TRAVAIL**

Comprendre l'ergonomie du ruban, barre d'outils, barre d'état L'organisation d'un classeur (feuilles, colonnes, lignes, cellules et plages) Enregistrer et classer ses fichiers (classeurs) Accéder aux fichiers en naviguant aisément dans les dossiers

### **2- CONCEVOIR DES TABLEAUX**

Saisir et modifier des données (texte, nombres, dates) Sélectionner, dupliquer et déplacer les données Utiliser et créer des séries, des listes personnalisées Se déplacer rapidement dans un tableau Recopier les formules

### **3- METTRE EN FORME DES TABLEAUX**

Insérer, supprimer, ajuster des lignes et colonnes Modifier les attributs de caractère (police, taille, style) Formater des nombres (monétaire, pourcentages, dates) Ajustement du contenu dans les cellules Bordures et motifs de remplissage Mise en forme automatique

### **4- CREER DES FORMULES DE CALCULS SIMPLES**

Formules manuelles Somme automatique Fonctions statistiques (MOYENNE, MAX, MIN, NB, NBVAL) Définir des valeurs fixes (taux, ratio) dans les calculs Utiliser les références relatives, absolues et mixtes dans les formules

### **5- ETRE PLUS EFFICACE**

Utilisation de l'aide d'Excel Vérification orthographique Copier la mise en forme d'une cellule Fusionner des cellules

### **6- GERER LES FEUILLES ET L'AFFICHAGE DE VOS DONNEES**

Nommer une feuille, couleur de l'onglet Insertion, suppression et arrière-plan de feuilles Déplacement, copie et masquage d'une feuille Figer les volets, fractionner Répéter les titres à l'impression Groupement des données sous forme de plan

### **7- METTRE EN PAGE ET IMPRIMER**

Utiliser l'aperçu avant impression Personnaliser les marges, en-têtes et pieds de page Définir les paramètres d'impression

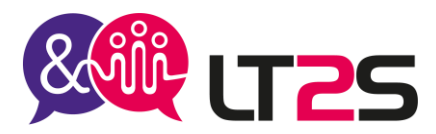

### **8- EVOLUER VERS DES TABLEAUX PLUS COMPLEXES**

Révision des fonctions de base (SOMME, MOYENNE, MAX, MIN, RANG) Références : relatives et absolues Affichage de plusieurs lignes dans une cellule Copier en valeur, avec liaison, transposer La validation

### **9- CREER ET UTILISER DES FORMULES ET FONCTIONS**

Nommer une cellule ou une plage de cellules dans la zone nom Modifier ou supprimer le nom de la cellule ou de la plage dans le gestionnaire de noms Fonctions SI : SIMPLES et IMBRIQUES Fonctions dates : AUJOURDHUI (), MAINTENANT (), DATEDIF Formats nombre : standard, monétaire, nombre, pourcentage… Formats de date Fonctions : NB.SI, SOMME.SI

### **10- METTRE EN FORME CONDITIONNELLE**

Standard : barre de données, nuance de couleurs, icônes Avec formule Personnalisation

#### **11- PRESENTER VOS CHIFFRES SUR DES GRAPHIQUES**

Créer et déplacer un graphique Sélectionner, ajouter, supprimer les éléments d'un graphique Mise en forme des éléments du graphique Légende et zone de traçage Impression et mise en page d'un graphique Les types de graphiques Les graphiques Sparkline

### **12- EXPLOITER VOS TABLEAUX DE LISTES DE DONNEES**

Calculer des sous-totaux Création et gestion d'un tableau Les tris et les filtres (simples et élaborés) A savoir : le remplissage instantané

### **13- CREER ET UTILISER LES TABLEAUX ET GRAPHIQUES CROISES DYNAMIQUES**

Création d'un tableau croisé dynamique Modification d'un tableau croisé dynamique Sélection, copie, déplacement et suppression dans un tableau croisé dynamique Disposition et mise en forme Filtrer et rechercher Créer un graphique croisé dynamique

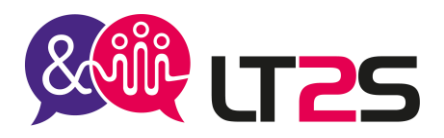

### **Moyens pédagogiques et techniques :**

- Pour les formations en présentiel : accueil des stagiaires dans une salle réservée (en entreprise, en espace coworking, location de salle)
	- Pour les formations en distanciel : Avoir un ordinateur avec connexion internet haut débit, un micro, une web cam, un lien sera transmis au stagiaire pour se connecter sur une plateforme de visioconférence et permettre de faire la formation en partageant l'écran de l'intervenant.
- Supports de formation (documents, présentation Powerpoint, vidéos, images, exercices) projetés
- Cours théorique
- Etudes de cas concrets, mises en situation
- Mise à disposition en ligne par mail de documents supports à la suite de la formation

### **Modalités pédagogiques :**

- Alternance de cours théoriques et d'exercices
- Afin de rendre nos formations dynamiques, des jeux peuvent être proposés. Cela permettra à chacun de mieux se connaître et d'avoir une cohésion constructive.
- L'évaluation de fin de parcours se fera avec des exercices, un quiz.

### **Organisation du parcours :**

Délai d'accès : 2 semaines

Pour une adaptation de certains outils concernant l'accessibilité : prévoir 4 semaines Horaires : 9h00 – 12h30 / 13h30 – 17h00

La formation peut se faire en journée complète ou en demi-journées selon les demandes.

Les dates seront à convenir lors de l'inscription.

Formation en groupe : minimum 3 personnes, maximum 6 personnes.

### **Les + de la formation :**

- Formation possible à distance, seul ou en groupe
- Formation peut être adaptée en hybride : un mixte de présentiel et distanciel
- Les supports de cours et les exercices corrigés sont transmis après la formation au stagiaire pour retravailler si besoin
- Suivi personnalisé post-formation

**Votre formatrice** : Gaëlle TEYSSIER – Consultante formation, référente pédagogique, handicap et qualité.

Pour tous renseignements sur nos formations ou modalités d'inscriptions, Veuillez prendre contact au 07.52.66.5915 par téléphone Ou par mail : [contact@lt2s.fr](mailto:contact@lt2s.fr)

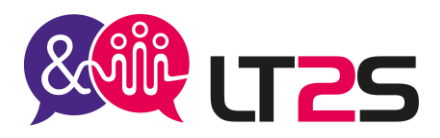

# **Certificat bureautique - Excel**

**Durée**

18 heures – 2 jours et demi **Référence** : EXCEL02

**Code RS6289**

**Tarif** : selon le programme défini – Nous consulter **Tarif groupe** : sur demande

### **Public**

Particuliers, Demandeurs d'emploi, salariés, dirigeants

**Accessible aux personnes porteuses d'un handicap :** Nous mettons à votre disposition une organisation personnalisée et adaptée afin de suivre la formation dans les meilleures conditions. Nous contacter pour la mise en place de votre parcours au 07.52.66.59.15 ou par mail : [contact@lt2s.fr](mailto:contact@lt2s.fr)

### **Format**

Cours individuel ou en groupe

### **Prérequis**

Connaître l'environnement Windows Avoir suivi la formation Excel – Niveau Débutant ou avoir les bases de connaissances Excel.

### **Évaluations :**

- Avant la formation : test de positionnement afin de connaître le niveau du stagiaire à l'aide d'un questionnaire transmis par mail ou en ligne. Évaluation continue pendant la formation avec retour sur les pratiques afin d'orienter le parcours si nécessaire
- Évaluation valuation à chaud à la fin du parcours : exercices, mises en situation
- Attestation individuelle de fin de formation
- Évaluation à froid (3 mois après la fin de la formation)

### **Formation certifiante**

À la fin de votre parcours, vous pourrez évaluer votre niveau de compétence avec la certification ENI. Cet examen est inclus dans le prix de la formation.

### **Objectifs de la formation**

Acquérir les bases du logiciel Excel

Concevoir des tableaux et les exploiter

Mettre en forme et imprimer les tableaux

Maîtriser cet outil de gestion afin de gagner du temps et disposer de données de gestion complètes et fiables.

Maîtriser les formules, les calculs, les fonctions de recherche et de logique.

Mettre en évidence ses résultats de façon claire grâce à la mise en forme conditionnelle et avec les tableaux et graphiques croisés dynamiques.

**LT2S -** 147 rue de la Comète – 69210 EVEUX **Lieu** : à distance, en présentiel (sur le site de l'entreprise, en espace coworking), en formation hybride

Tél. 07.52.66.59.15 - E-mail : [contact@lt2s.fr](mailto:contact@lt2s.fr) – [www.lt2s.fr](http://www.lt2s.fr/) SIRET N° 52426280500012 – NDA 84691868069 (cet enregistrement ne vaut pas agrément de l'Etat) Mise à jour le 23/11/2023 – V1.0

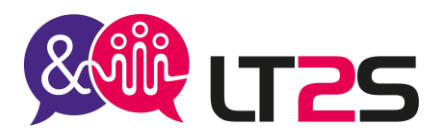

### **1- SE FAMILIARISER AVEC L'ENVIRONNEMENT DE TRAVAIL**

Comprendre l'ergonomie du ruban, barre d'outils, barre d'état L'organisation d'un classeur (feuilles, colonnes, lignes, cellules et plages) Enregistrer et classer ses fichiers (classeurs) Accéder aux fichiers en naviguant aisément dans les dossiers

### **2- CONCEVOIR DES TABLEAUX**

Saisir et modifier des données (texte, nombres, dates) Sélectionner, dupliquer et déplacer les données Utiliser et créer des séries, des listes personnalisées Se déplacer rapidement dans un tableau Recopier les formules

### **3- METTRE EN FORME DES TABLEAUX**

Insérer, supprimer, ajuster des lignes et colonnes Modifier les attributs de caractère (police, taille, style) Formater des nombres (monétaire, pourcentages, dates) Ajustement du contenu dans les cellules Bordures et motifs de remplissage Mise en forme automatique

### **4- CREER DES FORMULES DE CALCULS SIMPLES**

Formules manuelles Somme automatique Fonctions statistiques (MOYENNE, MAX, MIN, NB, NBVAL) Définir des valeurs fixes (taux, ratio) dans les calculs Utiliser les références relatives, absolues et mixtes dans les formules

### **5- ETRE PLUS EFFICACE**

Utilisation de l'aide d'Excel Vérification orthographique Copier la mise en forme d'une cellule Fusionner des cellules

### **6- GERER LES FEUILLES ET L'AFFICHAGE DE VOS DONNEES**

Nommer une feuille, couleur de l'onglet Insertion, suppression et arrière-plan de feuilles Déplacement, copie et masquage d'une feuille Figer les volets, fractionner Répéter les titres à l'impression Groupement des données sous forme de plan

### **7- METTRE EN PAGE ET IMPRIMER**

Utiliser l'aperçu avant impression Personnaliser les marges, en-têtes et pieds de page Définir les paramètres d'impression

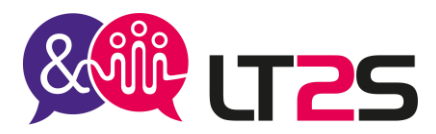

### **8- EVOLUER VERS DES TABLEAUX PLUS COMPLEXES**

Révision des fonctions de base (SOMME, MOYENNE, MAX, MIN, RANG) Références : relatives et absolues Affichage de plusieurs lignes dans une cellule Copier en valeur, avec liaison, transposer La validation

### **9- CREER ET UTILISER DES FORMULES ET FONCTIONS**

Nommer une cellule ou une plage de cellules dans la zone nom Modifier ou supprimer le nom de la cellule ou de la plage dans le gestionnaire de noms Fonctions SI : SIMPLES et IMBRIQUES Fonctions dates : AUJOURDHUI (), MAINTENANT (), DATEDIF Formats nombre : standard, monétaire, nombre, pourcentage… Formats de date Fonctions : NB.SI, SOMME.SI

### **10- METTRE EN FORME CONDITIONNELLE**

Standard : barre de données, nuance de couleurs, icônes Avec formule Personnalisation

#### **11- PRESENTER VOS CHIFFRES SUR DES GRAPHIQUES**

Créer et déplacer un graphique Sélectionner, ajouter, supprimer les éléments d'un graphique Mise en forme des éléments du graphique Légende et zone de traçage Impression et mise en page d'un graphique Les types de graphiques Les graphiques Sparkline

### **12- EXPLOITER VOS TABLEAUX DE LISTES DE DONNEES**

Calculer des sous-totaux Création et gestion d'un tableau Les tris et les filtres (simples et élaborés) A savoir : le remplissage instantané

### **13- CREER ET UTILISER LES TABLEAUX ET GRAPHIQUES CROISES DYNAMIQUES**

Création d'un tableau croisé dynamique Modification d'un tableau croisé dynamique Sélection, copie, déplacement et suppression dans un tableau croisé dynamique Disposition et mise en forme Filtrer et rechercher Créer un graphique croisé dynamique

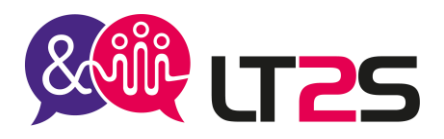

### **Moyens pédagogiques et techniques :**

- Pour les formations en présentiel : accueil des stagiaires dans une salle réservée (en entreprise, en espace coworking, location de salle)
	- Pour les formations en distanciel : Avoir un ordinateur avec connexion internet haut débit, un micro, une web cam, un lien sera transmis au stagiaire pour se connecter sur une plateforme de visioconférence et permettre de faire la formation en partageant l'écran de l'intervenant.
- Supports de formation (documents, présentation Powerpoint, vidéos, images, exercices) projetés
- Cours théorique
- Etudes de cas concrets, mises en situation
- Mise à disposition en ligne par mail de documents supports à la suite de la formation

### **Modalités pédagogiques :**

- Alternance de cours théoriques et d'exercices
- Afin de rendre nos formations dynamiques, des jeux peuvent être proposés. Cela permettra à chacun de mieux se connaître et d'avoir une cohésion constructive.
- L'évaluation de fin de parcours se fera avec des exercices, un quiz.

### **Organisation du parcours :**

Délai d'accès : 2 semaines

Pour une adaptation de certains outils concernant l'accessibilité : prévoir 4 semaines Horaires : 9h00 – 12h30 / 13h30 – 17h00

La formation peut se faire en journée complète ou en demi-journées selon les demandes.

Les dates seront à convenir lors de l'inscription.

Formation en groupe : minimum 3 personnes, maximum 6 personnes.

### **Les + de la formation :**

- Formation possible à distance, seul ou en groupe
- Formation peut être adaptée en hybride : un mixte de présentiel et distanciel
- Les supports de cours et les exercices corrigés sont transmis après la formation au stagiaire pour retravailler si besoin
- Suivi personnalisé post-formation

**Votre formatrice** : Gaëlle TEYSSIER – Consultante formation, référente pédagogique, handicap et qualité.

Pour tous renseignements sur nos formations ou modalités d'inscriptions, Veuillez prendre contact au 07.52.66.5915 par téléphone Ou par mail : [contact@lt2s.fr](mailto:contact@lt2s.fr)

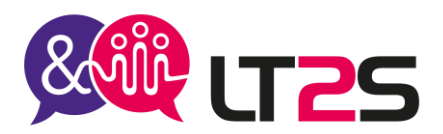

# **Créer et mettre en page des documents à l'aide d'un traitement de texte - WORD**

**Durée**

14 heures – 2 jours **Référence** : WORD01 **Code RS - 6159**

**Tarif** : selon le programme défini – Nous consulter **Tarif groupe** : sur demande

### **Public**

Particuliers, Demandeurs d'emploi, salariés, dirigeants

**Accessible aux personnes porteuses d'un handicap :** Nous mettons à votre disposition une organisation personnalisée et adaptée afin de suivre la formation dans les meilleures conditions. Nous contacter pour la mise en place de votre parcours au 07.52.66.59.15 ou par mail : [contact@lt2s.fr](mailto:contact@lt2s.fr)

### **Format**

Cours individuel ou en groupe

### **Prérequis**

Connaître l'environnement Windows

### **Evaluation** :

- Avant la formation : test de positionnement afin de connaître le niveau du stagiaire à l'aide d'un questionnaire transmis par mail. Evaluation continue pendant la formation avec retour sur les pratiques afin d'orienter le parcours si nécessaire
- Evaluation à chaud à la fin du parcours : exercices, mises en situation
- Attestation individuelle de fin de formation
- Evaluation à froid (3 mois après la fin de la formation)

### **Objectifs de la formation**

Acquérir les bases du logiciel Word Concevoir des textes, des courriers Insérer des objets, des images Gérer les documents créés et les imprimer Accès au niveau avancé du logiciel Word Maîtriser la mise en forme d'un texte et d'un document Gérer la saisie automatique d'un texte Concevoir, mettre en forme et gérer les tableaux Créer un publipostage

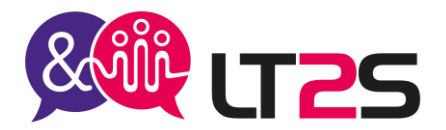

### **Formation certifiante**

A la fin de votre parcours, vous pourrez évaluer votre niveau de compétence avec la certification ENI. Cet examen est inclus dans le prix de la formation.

**Lieu** : à distance, en présentiel (sur le site de l'entreprise, en espace coworking), en formation hybride

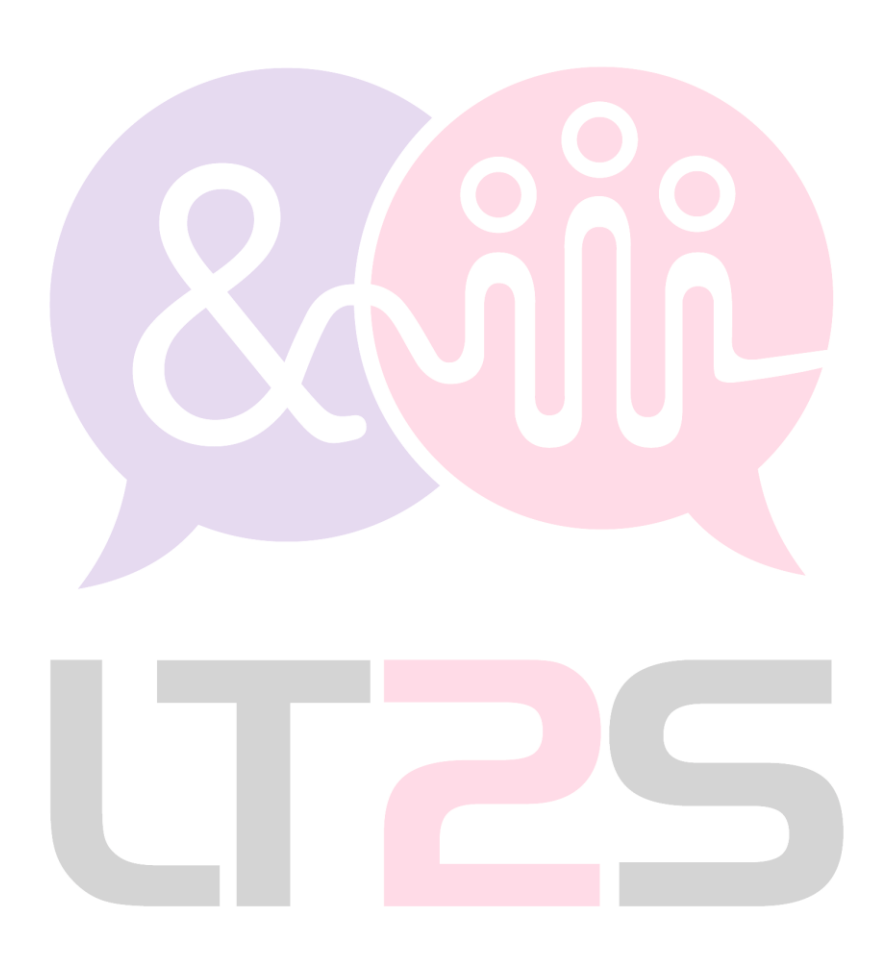

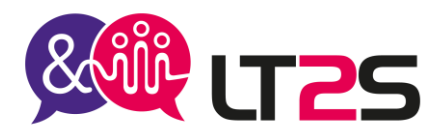

### **1- ACQUERIR LES PRINCIPES DE BASES**

Comprendre l'ergonomie du ruban, barre d'outils, barre d'état Personnaliser la barre d'outils d'accès rapide, afficher les boîtes de dialogue Créer un document avec méthode : saisir, mettre en forme, enregistrer Sélectionner (mot, ligne, paragraphe, document complet)

### **2- SAISIR UN TEXTE**

Saisir et corriger un texte, caractères spéciaux, règles de ponctuation, etc… Afficher des caractères de contrôle, les différents modes de sélection et de déplacement Rechercher et remplacer Copier, déplacer et supprimer du texte

Vérification orthographique, coupures de mots

### **3- METTRE EN FORME UN TEXTE**

Utiliser les caractères : casse, police, gras, italique, couleur Gérer les paragraphes : retraits, alignement, espacements, bordure, trame de fond, interligne, etc… Utiliser l'outil de reproduction de mise en forme Insérer des puces et numérotation Utiliser les tabulations : alignements et points de suite Mettre en page : marges, format papier, disposition, colonnes Insérer les en-têtes et pieds de page et les caractères spéciaux,

### **4- INSERER DES ILLUSTRATIONS**

Insérer une image, un texte décoratif WordArt. Illustrer un processus, un cycle avec un diagramme SmartArt

### **5- GERER LES DOCUMENTS**

Créer des dossiers Enregistrer et classer les documents Rechercher et ouvrir ses documents

### **6- METTRE EN FORME UN DOCUMENT DE PLUSIEURS PAGES**

Créer et mettre un style aux paragraphes Numéroter les paragraphes, les sous paragraphes Concevoir, automatiser et mettre à jour une table des matières Gérer les sections pour la numération des pages

### **7- IMPRIMER UN DOCUMENT**

Visualiser le document avant impression avec la fonction « aperçu avant impression » Paramétrer l'impression

### **8- EVITER LES SAISIES FASTIDIEUSES**

Créer une insertion automatique Utiliser une insertion automatique Date et heure système

> **LT2S -** 147 rue de la Comète – 69210 EVEUX Tél. 07.52.66.59.15 - E-mail [: contact@lt2s.fr](mailto:contact@lt2s.fr) – www.lt2s.fr SIRET N° 52426280500012 – NDA 84691868069 (cet enregistrement ne vaut pas agrément de l'Etat) Mise à jour le 15/04/2023 – V1.0

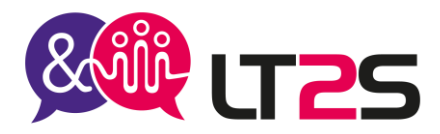

### **9- LES TABLEAUX**

Créer un tableau Appliquer un style de tableau. Modifier les bordures, les trames. Déplacement et saisie dans un tableau Les sélections dans un tableau Suppression de lignes et de colonnes Les motifs Fusionner et scinder des cellules Les tabulations dans un tableau

### **10- AGREMENTER VOS TEXTES D'OBJETS GRAPHIQUES**

Traçage d'un objet de dessin Dimensionnement, rotation, ajustement Déplacement, copie d'un objet Mise en forme d'un objet WordArt Insertion d'une image Gestion d'une image Positionnement et habillage d'une image Arrière-plan d'un document Graphique Insertion d'un objet d'une autre application Diagramme

### **11- LE PUBLIPOSTAGE (MAILING)**

Associer une liste à un document Insertion de champs dans un mailing Exécution d'un mailing Modification des destinataires Ajout et suppression de destinataires Tri d'une liste de destinataires Sélection des enregistrements à imprimer Texte conditionnel dans un mailing Préparation d'étiquettes par mailing Document à zones variables

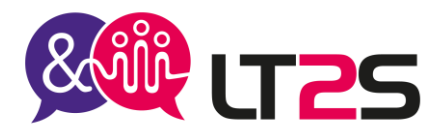

### **Moyens pédagogiques et techniques :**

Pour les formations en présentiel : accueil des stagiaires dans une salle réservée (en entreprise, en espace coworking, location de salle) Pour les formations en distanciel : Avoir un ordinateur avec connexion internet haut débit, un micro, une web

cam, un lien sera transmis au stagiaire pour se connecter sur une plateforme de visioconférence et permettre de faire la formation en partageant l'écran de l'intervenant.

- Supports de formation (documents, présentation Powerpoint, vidéos, images, exercices) projetés
- Cours théorique
- Etudes de cas concrets, mises en situation
- Mise à disposition en ligne par mail de documents supports à la suite de la formation

### **Modalités pédagogiques :**

- Alternance de cours théoriques et d'exercices
- Afin de rendre nos formations dynamiques, des jeux peuvent être proposés. Cela permettra à chacun de mieux se connaître et d'avoir une cohésion constructive.
- L'évaluation de fin de parcours se fera avec des exercices, un quiz.

### **Organisation du parcours :**

Délai d'accès : 2 semaines

Pour une adaptation de certains outils concernant l'accessibilité : prévoir 4 semaines Horaires : 9h00 – 12h30 / 13h30 – 17h00 La formation peut se faire en journée complète ou en demi-journées selon les demandes. Les dates seront à convenir lors de l'inscription. Formation en groupe : minimum 3 personnes, maximum 6 personnes.

### **Les + de la formation :**

- Formation possible à distance, seul ou en groupe
- Formation peut être adaptée en hybride : un mixte de présentiel et distanciel
- Les supports de cours et les exercices corrigés sont transmis après la formation au stagiaire pour retravailler si besoin
- Suivi personnalisé post-formation

**Votre formatrice** : Gaëlle TEYSSIER – Consultante formation, référente pédagogique, handicap et qualité.

Pour tous renseignements sur nos formations ou modalités d'inscriptions, Veuillez prendre contact au 07.52.66.5915 par téléphone Ou par mail [: contact@lt2s.fr](mailto:contact@lt2s.fr)

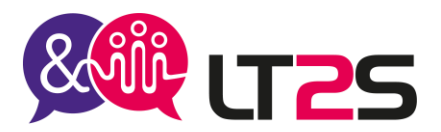

# **Concevoir des diaporamas à l'aide d'un logiciel de PréAO (Powerpoint)**

# **Durée**

14 heures – 2 jours **Référence** : PPT01 **Code RS** - 6160

**Tarif** : selon le programme défini – Nous consulter **Tarif groupe** : sur demande

### **Public**

Particuliers, Demandeurs d'emploi, salariés, dirigeants

**Accessible aux personnes porteuses d'un handicap :** Nous mettons à votre disposition une organisation personnalisée et adaptée afin de suivre la formation dans les meilleures conditions. Nous contacter pour la mise en place de votre parcours au 07.52.66.59.15 ou par mail : [contact@lt2s.fr](mailto:contact@lt2s.fr)

### **Format**

Cours individuel ou en groupe

### **Prérequis**

Connaître l'environnement Windows Avoir le logiciel MS Powerpoint

### **Evaluations** :

- Avant la formation : test de positionnement afin de connaître le niveau du stagiaire à l'aide d'un questionnaire transmis par mail ou en ligne. Evaluation continue pendant la formation avec retour sur les pratiques afin d'orienter le parcours si nécessaire
- Evaluation à chaud à la fin du parcours : exercices, mises en situation
- Attestation individuelle de fin de formation
- Evaluation à froid (3 mois après la fin de la formation)

### **Formation certifiante**

A la fin de votre parcours, vous pourrez évaluer votre niveau de compétence avec la certification ENI. Cet examen est inclus dans le prix de la formation.

### **Objectifs de la formation**

Connaître l'environnement du logiciel Powerpoint et ses principaux outils Maîtriser les fonctionnalités avancées du logiciel Powerpoint pour concevoir efficacement une présentation élaborée et attractive grâce à l'intégration d'objets multimédias. Savoir utiliser judicieusement les animations pour renforcer l'impact d'une présentation.

**Lieu** : à distance, en présentiel (sur le site de l'entreprise, en espace coworking), en formation hybride

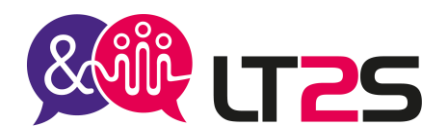

### 1- PRESENTER LE LOGICIEL POWERPOINT Présenter les objectifs du logiciel, les modes de travail dans Powerpoint Visiter l'environnement de Microsoft Powerpoint Méthode de travail

### 2- CREER UNE PRÉSENTATION

Sélection et suppression de diapositives Enregistrement d'une présentation Saisie de texte Annulation et rétablissement d'une action Copie et déplacement de diapositives Sélection et modification de texte Page de notes Vérification orthographique Synonyme et traduction Recherche et remplacement de texte

### 3- METTRE EN FORME DU TEXTE

Mise en forme des caractères Police de caractères Casse des caractères Taille et espacement des caractères Colonne et alignement des paragraphes Puces et numérotation des paragraphes Espacement des paragraphes et interligne Règle de texte Retrait de paragraphes Gestion des tabulations Copie d'une mise en forme de texte

### 4- PROJETER ET IMPRIMER UN DIAPORAMA

Projection d'un diaporama Mise en page et orientation Aperçu et impression Création d'une nouvelle présentation Thème et disposition

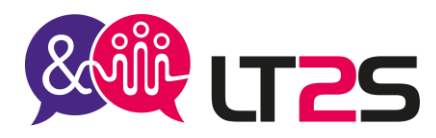

5- INSERER DES TABLEAUX ET DIAGRAMMES Les styles de tableau Modification et mise en forme d'un tableau Gestion des lignes et des colonnes d'un tableau Gestion des cellules et d'un tableau Insertion d'un diagramme Gestion d'un diagramme Mise en forme d'un diagramme Convertir du texte en graphique SmartArt

### 6- AGREMENTER LES PRESENTATIONS D'OBJETS GRAPHIQUES

Insertion d'un graphique Sélection et suppression des éléments d'un graphique Les données d'un graphique Disposition des éléments d'un graphique Mise en forme d'un graphique Gestion des modèles d'un graphique Insertion d'un objet d'une autre application Assistant présentation à emporter Optimiser la qualité de lecture

### 7- ANIMER LES DIAPORAMAS

Insertion de diapositives d'une autre présentation Les sections Insertion d'un clip audio ou vidéo Gestion des clips audio/vidéo Interaction définie sur un objet Effets d'animation sur des objets Personnalisation des effets d'animation Animation de texte Déclenchement automatique des effets d'animation Effets de transition

### 8- REUSSIR LES PROJECTIONS

Défilement automatique des diapositives Diaporamas personnalisés Choix des diapositives pour le diaporama Configuration du diaporama et annotations manuscrites lors de son exécution

9- PARTAGER, PROTEGER LES PRESENTATIONS Création d'une vidéo Exportation vers des formats courants Propriétés d'une présentation Commentaires Protection d'une présentation par mot de passe

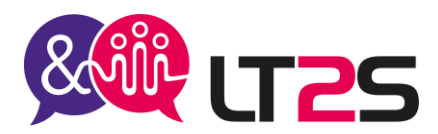

### **Moyens pédagogiques et techniques :**

Pour les formations en présentiel : accueil des stagiaires dans une salle réservée (en entreprise, en espace coworking, location de salle) Pour les formations en distanciel : Avoir un ordinateur avec connexion internet haut débit, un micro, une web

cam, un lien sera transmis au stagiaire pour se connecter sur une plateforme de visioconférence et permettre de faire la formation en partageant l'écran de l'intervenant.

- Supports de formation (documents, présentation Powerpoint, vidéos, images, exercices) projetés
- Cours théorique
- Etudes de cas concrets, mises en situation
- Mise à disposition en ligne par mail de documents supports à la suite de la formation

### **Modalités pédagogiques :**

- Alternance de cours théoriques et d'exercices
- Afin de rendre nos formations dynamiques, des jeux peuvent être proposés. Cela permettra à chacun de mieux se connaître et d'avoir une cohésion constructive.
- L'évaluation de fin de parcours se fera avec des exercices, un quiz.

### **Organisation du parcours :**

Délai d'accès : 2 semaines

Pour une adaptation de certains outils concernant l'accessibilité : prévoir 4 semaines Horaires : 9h00 – 12h30 / 13h30 – 17h00 La formation peut se faire en journée complète ou en demi-journées selon les demandes. Les dates seront à convenir lors de l'inscription.

Formation en groupe : minimum 3 personnes, maximum 6 personnes.

### **Les + de la formation :**

- Formation possible à distance, seul ou en groupe
- Formation peut être adaptée en hybride : un mixte de présentiel et distanciel
- Les supports de cours et les exercices corrigés sont transmis après la formation au stagiaire pour retravailler si besoin
- Suivi personnalisé post-formation

### **Votre formatrice** :

Gaëlle TEYSSIER – Consultante formation, référente pédagogique, handicap et qualité.

Pour tous renseignements sur nos formations ou modalités d'inscriptions, Veuillez prendre contact au 07.52.66.5915 par téléphone

Ou par mail : [contact@lt2s.fr](mailto:contact@lt2s.fr)